## **FAQ ステップフロアの入力方法**

下記のような、ステップフロアを作成する例でご説明します。

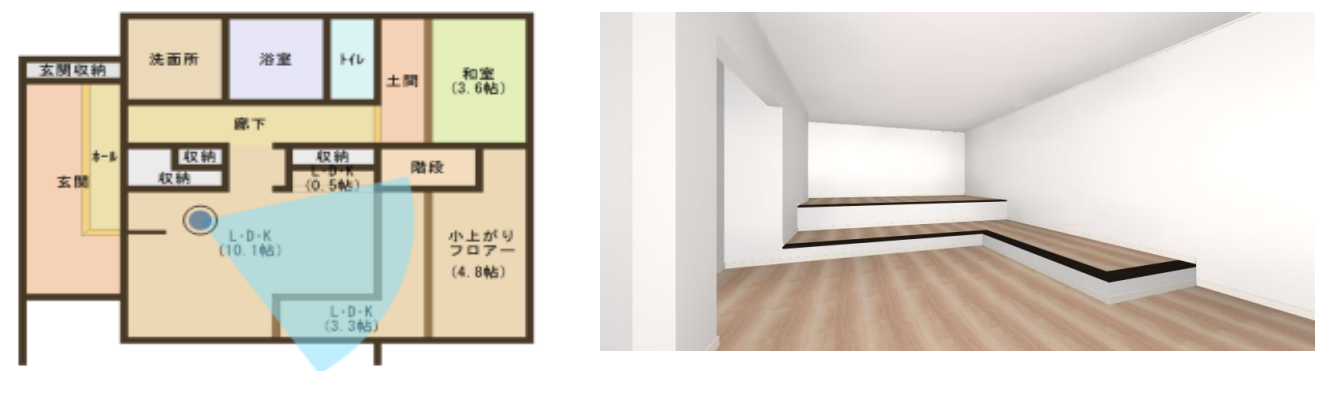

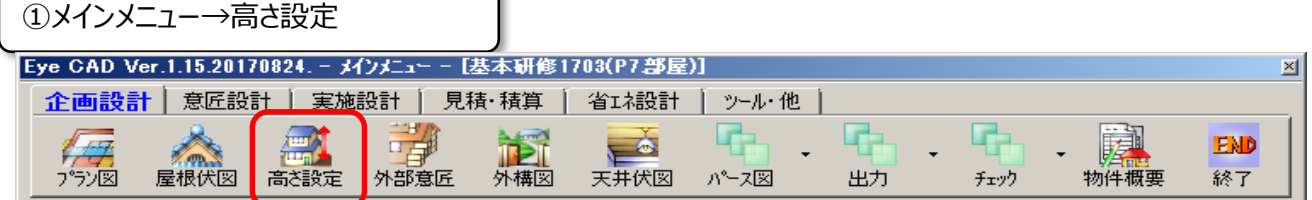

١

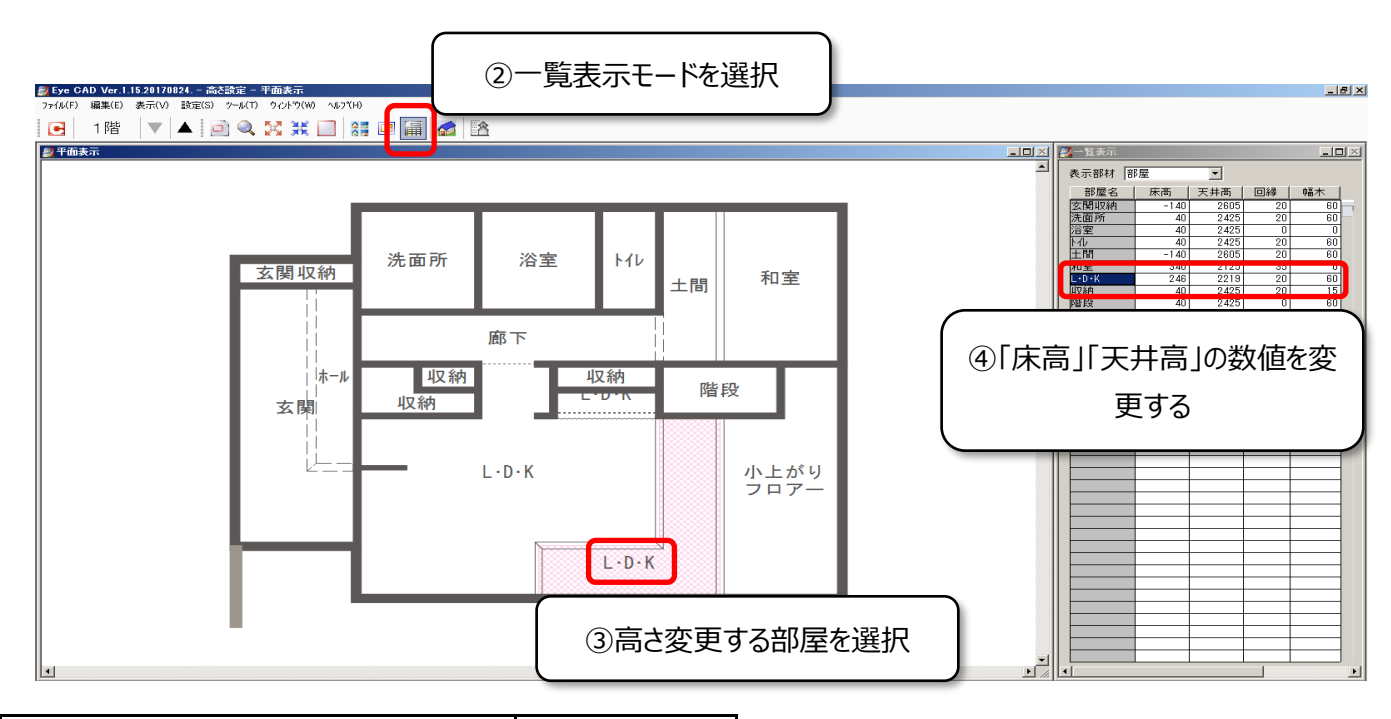

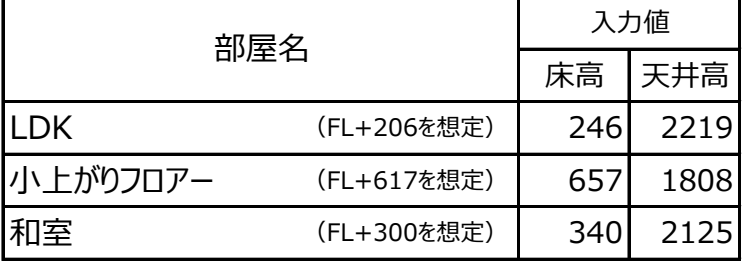

床高:FLから変更する数値を、初期値から足す 又は引きます

天井高:床高から天井高までの距離が変わらないよう、 床高で変更した数値を足す又は引きます

※左記数値は参考数値です。物件毎に変更して下さい

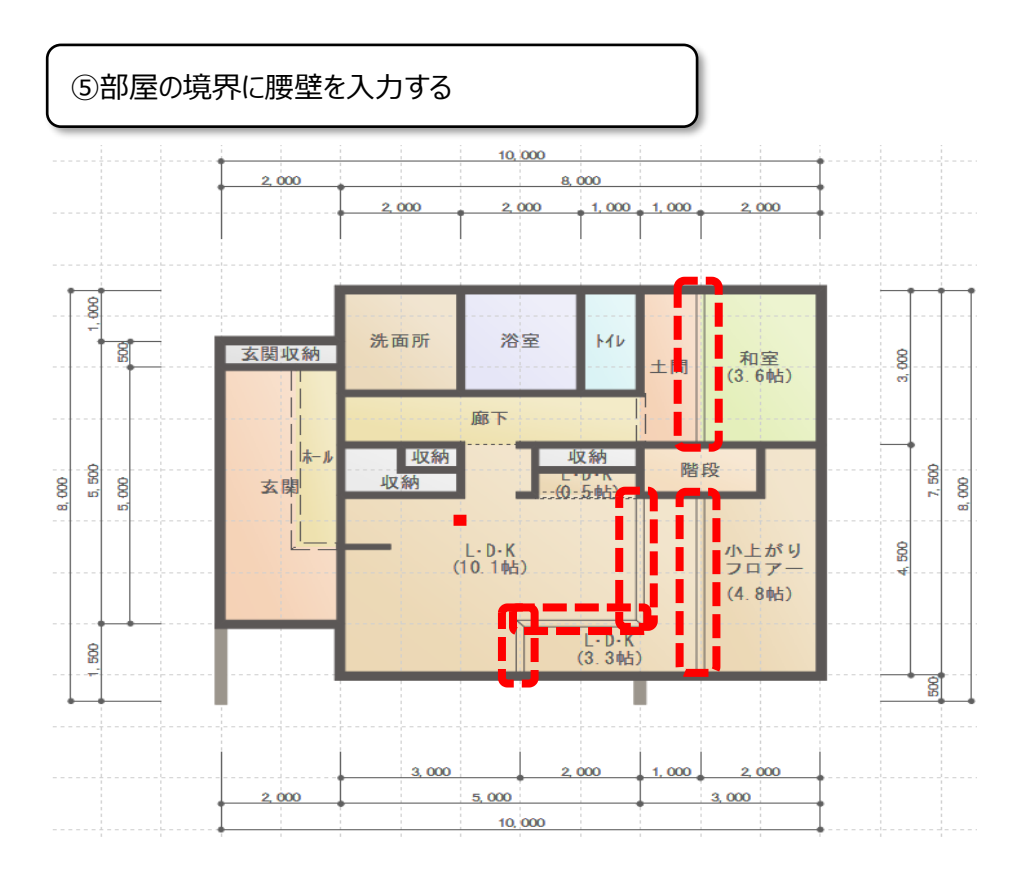

## ⑥ ⑤で入力した腰壁の高さを「0」にする

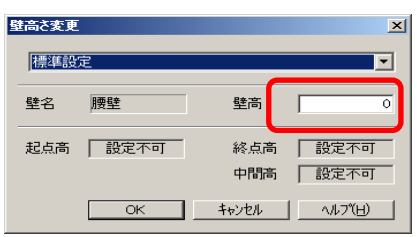

入力した腰壁を、要素選択でWクリックすると 左記画面にて腰高を変更することが出来ます

## **FAQ-ステップフロアの入力 は以上です**